## **Instructions for Setting up Game Officials Online Scheduling and Payment Tool**

MARA uses an online system for all game assignments. Please go to the website [www.gameofficials.net](http://www.gameofficials.net/) and register as an official. Your user name and password should be the same one you used to sign up for your referee class in gareferee.com (follow set up instructions for a user name and password if you don't have one already).

Once logged in to Game Officials, on the left side of the screen click on **M Y A S S I G N O R S**

Click on **[\(Show\)](https://www.gameofficials.net/referee/assignorInfo.cfm) Join New Group** to expand, then enter Group/Assignor Number & Group Access Code (See Below for specific MARA Group Numbers and Access Codes) then click on Join Group button.

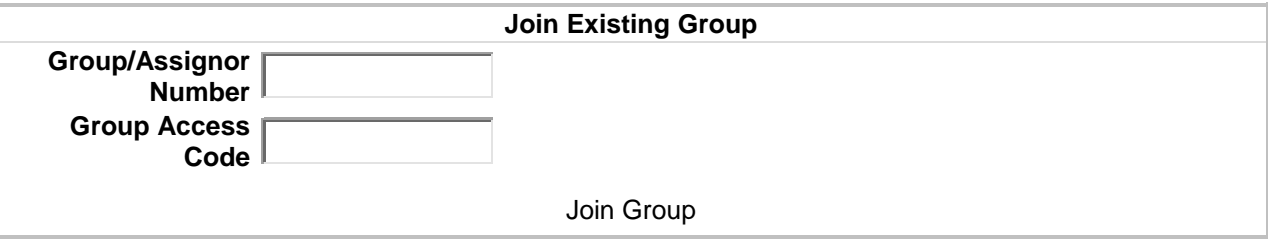

## **MARA GROUPS:**

**All-In-FC, Sugar Hill:** Group – 1368 Access Code – 5451 **Allianza:** Group – 1368 Access Code – 5451 **UFA Lawrenceville:** Group – 1368 Access Code – 5451 **Cherokee Impact:** Group – 1399 Access Code- CS **Georgia Rush:** Group – 1042 Access Code – stars **Lanier Soccer Association**: Group 1635 – Access Code – 7458 **MARA Tournaments:** Group – 1469 Access Code – 9641 **Please Note** - you may join as many groups as you'd like, but please do not overbook your availability

Please be sure to enter all your contact information including email and cell phone number and any game conflicts or information you need to communicate to the assignor.

Next step is to enter your availability. Please have your availability as soon as possible, but do not enter same availability for multiple assignors. Your assignor will let you know the cutoff time for entering availability.

On the left side of the screen click on Click on "My availability" Find the appropriate month

- Click on the date (the "Availability Maintenance" screen will appear)
	- For all day availability, check the "All day" area
	- For partial day availability, leave the "All day" area blank and fill in your available times

\*\*\*Make sure "Metro Atlanta Referee Assoc." is checked in the "Applies to" area \*\*\*If you have a preferred club or location, click "Show advanced options" and enter that info in the "note" section, i.e.; Snellville or Rhoades Jordan. Then Click on "SAVE"

Finally, once you have joined the group please send an email to the assignor of record letting them know you have joined the group and updated your availability.

## **Assignors**

**Danny Clement** (All-In-FC Sugar Hill) (Allianza) (UFA Lawrenceville) Cell: (404)626-7068 Email: [dclem0508@gmail.com](mailto:dclem0508@gmail.com)

**Joey Todd** (Cherokee Impact) (GA Rush) (Brookhaven FC) Cell: (770)378-4389 Email: [jftodd79@bellsouth.net](mailto:jftodd79@bellsouth.net)

**Heather Binning** (Lanier Soccer Association) (All-In-FC Snellville) Cell 770-688-5818 Email: [refassignor.soccer@gmail.com](mailto:refassignor.soccer@gmail.com)